**Bedienungsanleitung**

**VISAM Datenvermittler**

# **VGATE CLi / CSi**

**Ein Produkt der**

# *VBASE* **- HMI/SCADA – Familie**

Dokument: **HB\_VGATE\_CLi\_CSi\_v1.0d\_FINAL.doc**

Version: 1.0, Deutsch

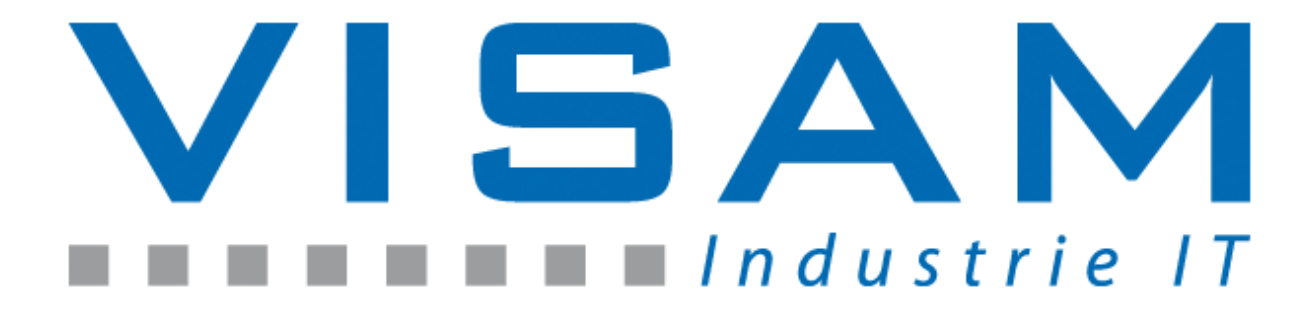

Copyright © 2015 by VISAM GmbH Alle Rechte vorbehalten

# VISAM GMBH

Irlicher Straße 20 D-56567 Neuwied

Tel.: +49 (0) 2631 941288 – 0 Fax: +49 (0) 2631 941288 – 9

E-Mail: [info@visam.de](mailto:info@visam.de) Internet: [http://www.visam.de](http://www.visam.de/)

**Technischer Support** Tel.: +49 (0) 2631 941288 – 40

E-Mail: [support@visam.de](mailto:support@visam.de)

Es wurden alle erdenklichen Maßnahmen getroffen, um die Richtigkeit und Vollständigkeit der vorliegenden Dokumentation zu gewährleisten. Da sich Fehler, trotz aller Sorgfalt, nie vollständig vermeiden lassen, sind wir für Hinweise und Anregungen jederzeit dankbar.

Wir weisen darauf hin, dass die im Dokument verwendeten Soft- und Hardwarebezeichnungen und Markennamen der jeweiligen Firmen im Allgemeinen einem Warenzeichenschutz, Markenschutz oder patentrechtlichem Schutz unterliegen.

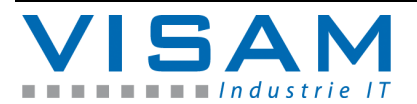

# **Inhaltsverzeichnis**

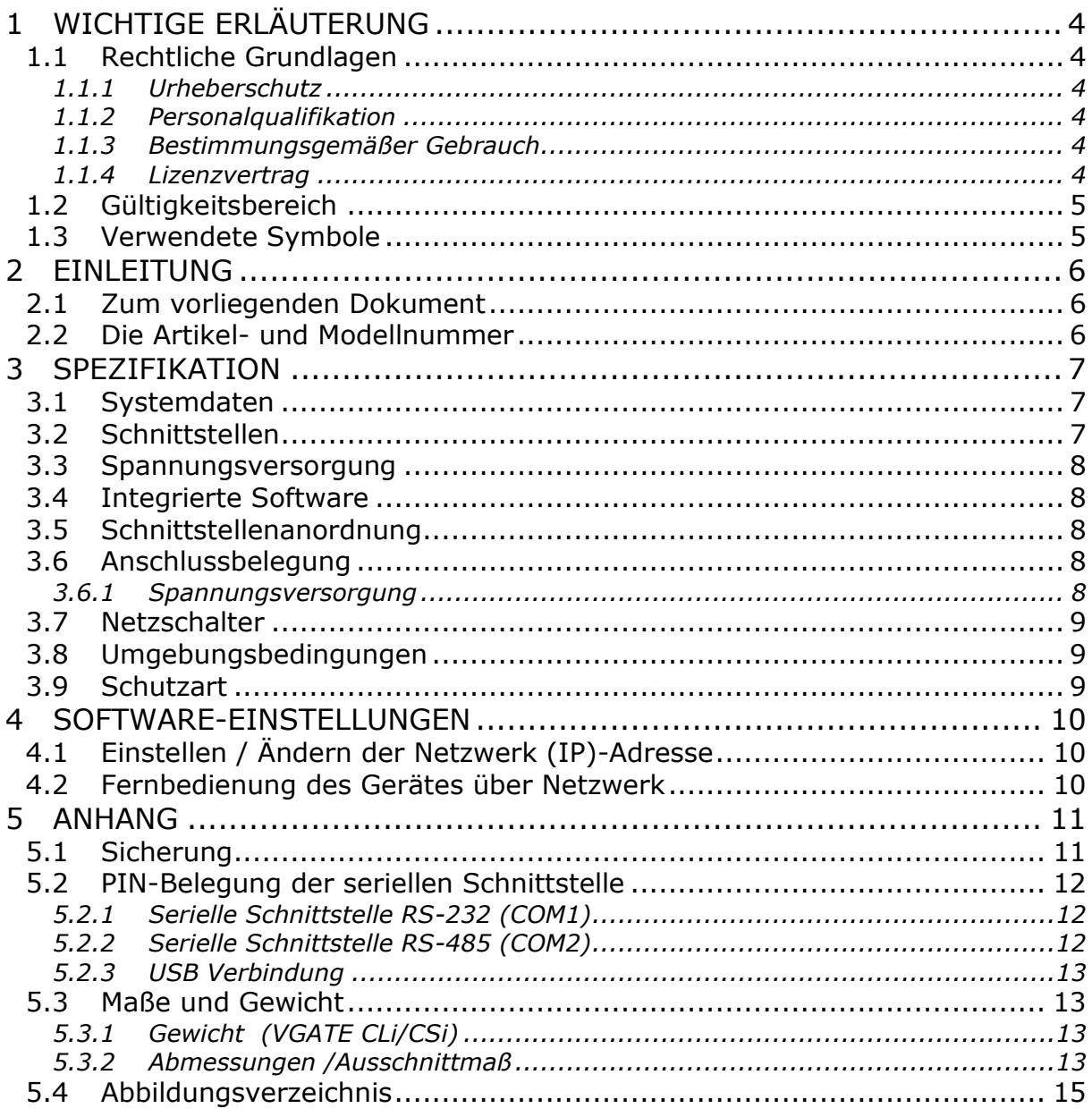

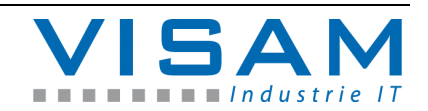

## <span id="page-3-0"></span>**1 Wichtige Erläuterung**

Um dem Anwender eine schnelle Installation und Inbetriebnahme der beschriebenen Geräte zu gewährleisten, ist es notwendig, die nachfolgenden Hinweise und Erläuterungen sorgfältig zu lesen und zu beachten.

### <span id="page-3-1"></span>**1.1 Rechtliche Grundlagen**

#### <span id="page-3-2"></span>**1.1.1 Urheberschutz**

Dieses Dokument, einschließlich aller darin befindlichen Abbildungen, ist urheberrechtlich geschützt. Jede Weiterverwendung dieses Dokumentes, die von den urheberrechtlichen Bestimmungen abweicht, ist nicht gestattet. Die Reproduktion, Übersetzung in andere Sprachen, sowie die elektronische und fototechnische Archivierung und Veränderung, bedarf der schriftlichen Genehmigung der VISAM GmbH, D-56567 Neuwied. Zuwiderhandlungen ziehen

einen Schadenersatzanspruch nach sich.

Die VISAM GmbH behält sich Änderungen, die dem technischen Fortschritt dienen, vor.

Alle Rechte für den Fall der Patenterteilung oder des Gebrauchsmusterschutzes sind der VISAM GmbH vorbehalten. Fremdprodukte werden stets ohne Vermerk auf Patentrechte genannt. Die Existenz solcher Rechte ist daher nicht auszuschließen.

#### <span id="page-3-3"></span>**1.1.2 Personalqualifikation**

Der Aufbau der hier vorliegenden Anleitung und die Verwendung der VBASE-Produktfamilie setzen grundlegende Kenntnisse über das verwendete Windows-Betriebssystem und die verwendeten Remotesysteme (z. B. SPS) voraus!

Der in diesem Dokument beschriebene Produktgebrauch richtet sich daher ausschließlich an Fachkräfte oder unterwiesene Personen, die außerdem mit den geltenden Normen vertraut sind. Für Fehlhandlungen und Schäden, die an VISAM-Produkten und Fremdprodukten durch Missachtung der Informationen dieses Dokumentes entstehen, übernimmt die VISAM GmbH keine Haftung.

Die VISAM GmbH bietet auf Anfrage, kostengünstige Schulungen für den Umgang mit den hier beschriebenen Produkten an.

#### <span id="page-3-4"></span>**1.1.3 Bestimmungsgemäßer Gebrauch**

Die Systeme werden ab Werk für den jeweiligen Anwendungsfall mit einer festen Hard- und/oder Softwarekonfiguration ausgeliefert. Änderungen sind nur im Rahmen der in dieser Dokumentation aufgezeigten Möglichkeiten zulässig. Alle anderen Veränderungen an der Hard- oder Software, sowie der nicht bestimmungsgemäße Gebrauch der Systeme, bewirken den Haftungsausschluss der VISAM GmbH.

#### <span id="page-3-5"></span>**1.1.4 Lizenzvertrag**

Die Nutzung aller in dieser Dokumentation beschriebenen Programme und Programmteile unterliegt dem VBASE-Lizenzvertrag.

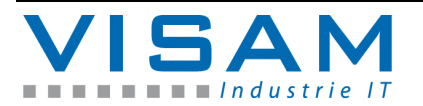

## <span id="page-4-0"></span>**1.2 Gültigkeitsbereich**

Dieses Dokument stellt eine allgemeine Beschreibung, in Verbindung mit bestimmter Hard- und/oder Software dar. Beachten Sie unbedingt die jeweils aktuellen und ausführlichen Beschreibungen, die den Produkten beiliegen!

## <span id="page-4-1"></span>**1.3 Verwendete Symbole**

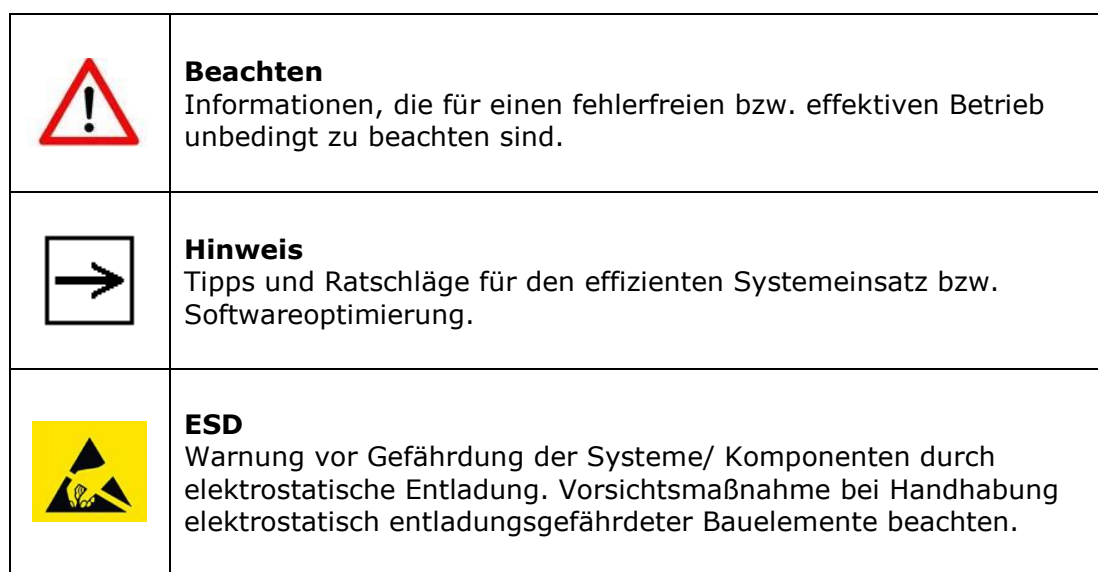

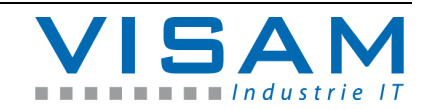

## <span id="page-5-0"></span>**2 Einleitung**

#### <span id="page-5-1"></span>**2.1 Zum vorliegenden Dokument**

Diese Bedienungsanleitung soll Ihnen den Umgang mit den VISAM Datenvermittler-Bediengeräten ("VGATE") verdeutlichen. Es werden in diesem Dokument ausschließlich die gerätespezifischen Einstellungen und Möglichkeiten beschrieben.

Die Handhabung, der auf diesem Gerät installierten VBASE HMI/SCADA Software, wird in einer gesonderten Beschreibung erklärt.

#### <span id="page-5-2"></span>**2.2 Die Artikel- und Modellnummer**

An dieser Stelle wird kurz auf die Artikel- und Modellnummern dieser VGATE-Serie eingegangen.

Die Modellnummer ist eher allgemein gehalten und dient zur groben Identifizierung des VGATE. Die Modellnummer gibt Auskunft über das Betriebssystem, die Displaygröße und die Einbauvariante des VGATE.

Die Artikelnummer hingegen enthält noch mehr Informationen. In der folgenden Abbildung wird die Artikelnummer genauer erläutert.

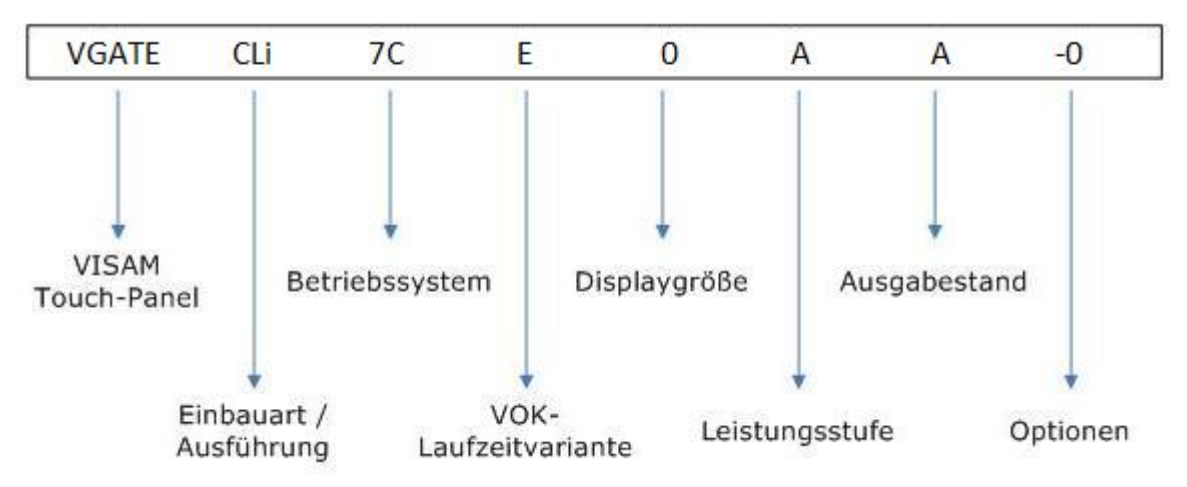

<span id="page-5-3"></span>Abbildung 1 Die Informationen der Artikelnummer

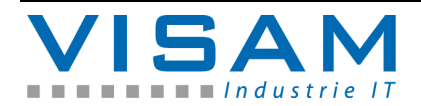

## <span id="page-6-0"></span>**3 Spezifikation**

### <span id="page-6-1"></span>**3.1 Systemdaten**

**VGATE CLi/CSi Prozessor (CPU):** AMD T40E 1.0GHz dual core, 512MB **Arbeitsspeicher:** 2GB DDR3 833/1066MHz onBoard **Datenspeicher:** 4GB mSATA LAN: Intel 10/100/1000 Base-T Ethernet controller, IEEE 802.3 **Watchdog:** 1~255 Sekunden, System Reset

<span id="page-6-2"></span>**3.2 Schnittstellen**

**VGATE CLi/CSi Serielle Schnittstelle:** 10/100/1000 Base-T x 2, RS-485 x 1,RS-232 x 1, 1 x HDMI 1.3, 1 x Display Port **Netzwerk (LAN):** 2 x RJ-45 Ethernet **USB:** 4 x USB 2.0 **Erweiterungsslot:** 1 x full size mPCIe 2.0 Slot, 1 x iDoor (Universal Erweiterungs Slot)

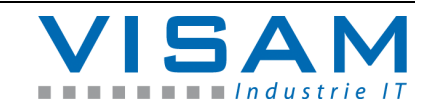

#### <span id="page-7-0"></span>**3.3 Spannungsversorgung**

**Versorgungsspannung:** 24VDC ± 15% **Strombedarf (maximal):** 14 W (typisch), 24 W (max.)

<span id="page-7-1"></span>**3.4 Integrierte Software**

**Betriebssystem:** Microsoft Windows Embedded Compact 7 **HMI/SCADA:** VBASE Kompakt-RT (VGATE CLi) VBASE Kompakt–Server (VGATE CSi)

Bei der integrierten Software handelt es sich um Embedded-Software, die ausschließlich auf dem gelieferten Hardwaresystem betrieben werden darf!

<span id="page-7-2"></span>**3.5 Schnittstellenanordnung**

Die Anordnung der Schnittstellen entnehmen Sie bitte den folgenden Abbildungen:

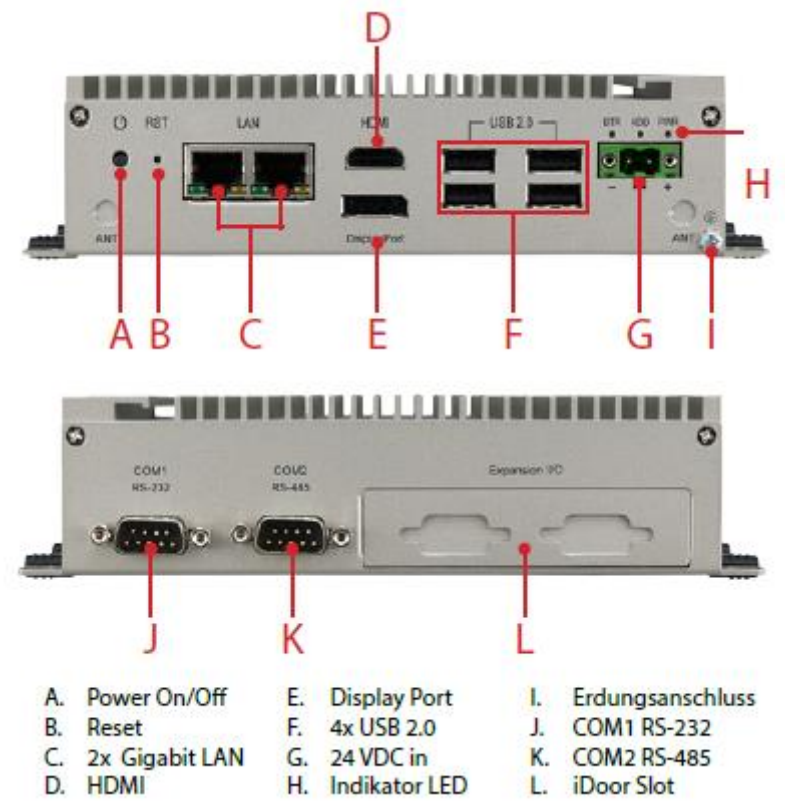

<span id="page-7-5"></span>Abbildung 2 Schnittstellenanordnung VGATE CLi/CSi

#### <span id="page-7-3"></span>**3.6 Anschlussbelegung**

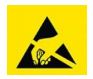

<span id="page-7-4"></span>**3.6.1 Spannungsversorgung**

Siehe Spannungsversorgung (Kapitel 3.5)

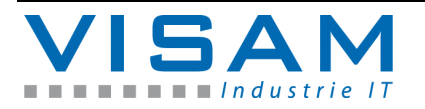

### <span id="page-8-0"></span>**3.7 Netzschalter**

VGATE CLi/CSi besitzen einen Netzschalter (siehe Abbildung 2).

<span id="page-8-1"></span>**3.8 Umgebungsbedingungen**

**Umgebungstemperatur (in Betrieb):** -10 ~ 60°C **Lagertemperatur:** -40~85°C **Luftfeuchtigkeit:** 40°C @ 10 ~ 95% relativ (nicht kondensierend) **Vibrationsfestigkeit:** 2 Grms @ 5 ~ 500 Hz (mit SSD) IEC 60068**-**2-64 (Random 1 Oct./min, 1hr/axis) **Shock:** 50 G @ wall mount, half sine 1ms (mit SSD) IEC 60068-2-27

<span id="page-8-2"></span>**3.9 Schutzart**

**Schutzart frontseitig:** IP40

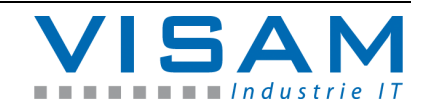

## <span id="page-9-0"></span>**4 Software-Einstellungen**

Alle vorgenommenen Einstellungen sind identisch zu jeder sonstigen Windows 7 Version und können auf die gleiche Art und Weise wie bei einem normalen PC vorgenommen werden.

#### <span id="page-9-1"></span>**4.1 Einstellen / Ändern der Netzwerk (IP)-Adresse**

Um die Netzwerk-Adresse des Gerätes zu ändern, gehen Sie wie folgt vor: Öffnen Sie das Windows Start-Menü >> Systemsteuerung >> Netzwerk und Internet >> Netzwerk- und Freigabecenter. Dort wählen Sie das entsprechende Netzwerk aus und editieren die Eigenschaften des Netzwerkes.

Im nun geöffneten Eigenschaften-Fenster tragen Sie die gewünschte "IP-Adresse", "Subnet Mask", und bei Bedarf das "Default Gateway" ein. Im zweiten Register "Name Server" können Sie die IP-Adressen des "DNS-Servers" und des "WINS-Servers" eintragen. Bestätigen Sie die Eingaben durch Klicken auf "OK" (oben rechts).

Schließen Sie das Fenster "Netzwerk und Internet".

<span id="page-9-2"></span>**4.2 Fernbedienung des Gerätes über Netzwerk**

Um das Gerät zur komfortablen Einrichtung und Wartung fernbedienen zu können, kann beispielsweise die Anwendung "VNC-Server" installiert werde. Eine lizenzkostenfreie Möglichkeit wäre das "Efon VNC.

Auf dem PC-System, von dem aus Sie sich dann mit dem Panel verbinden möchten, muss ein kompatibler VNC-Viewer (z.B. UltraVNC) installiert sein und es muss eine Netzwerkverbindung zur Verfügung stehen.

Sie müssen den VNC-Server mit einem Standard-Passwort versehen. Bei Verbindungsaufbau wird daher am PC das Passwort abgefragt.

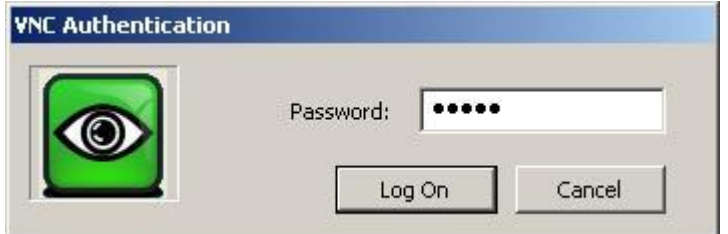

<span id="page-9-3"></span>Abbildung 3 VNC-Verbindungsaufbau Fernbedienung

Nach erfolgreichem Verbindungsaufbau, steht die Oberfläche des Gerätes in einem Fenster (dem VNC-Viewer) auf dem PC-System zur Verfügung.

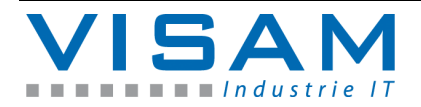

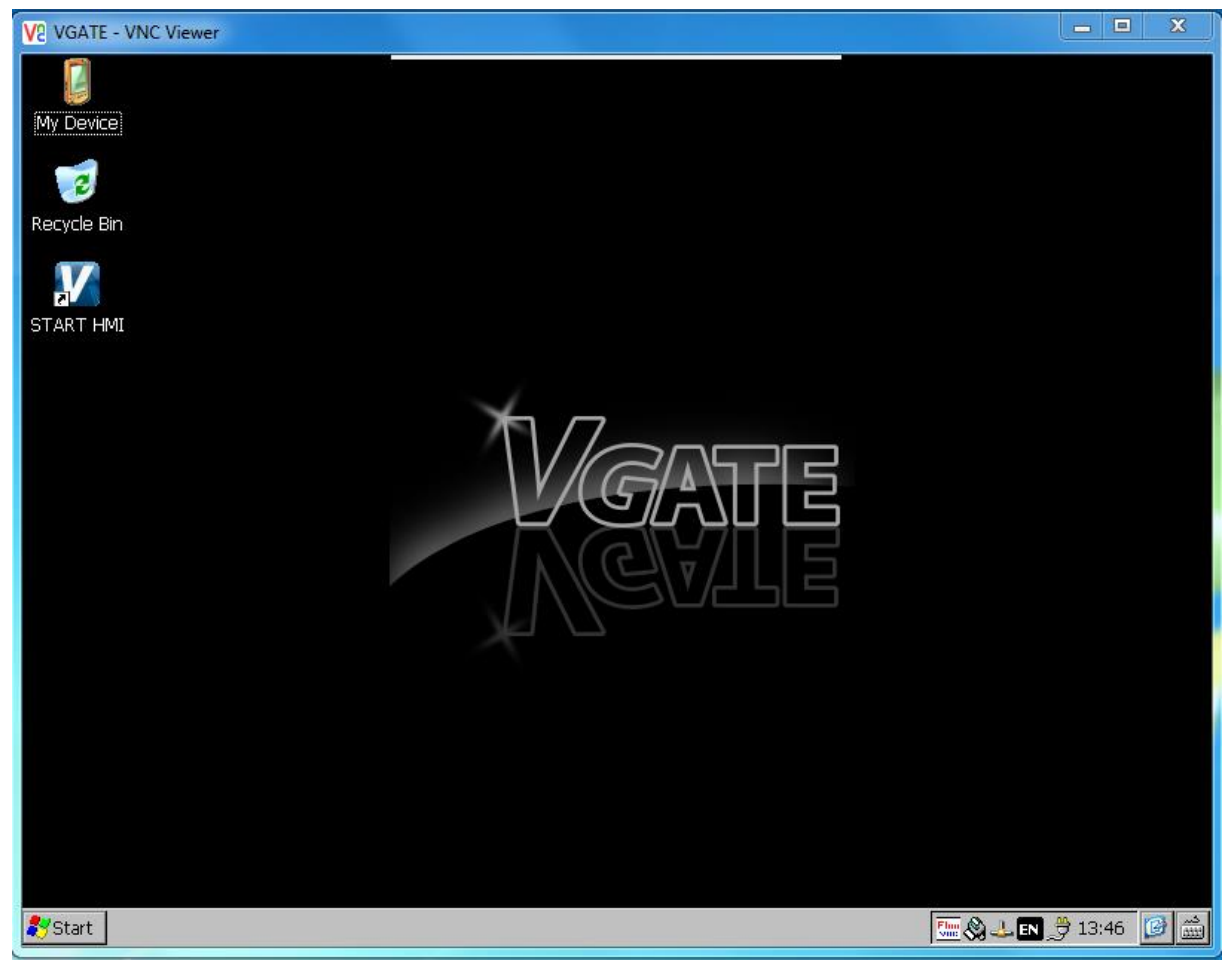

Abbildung 4 Remote-Desktop

<span id="page-10-2"></span>Innerhalb dieses Fensters kann das VGATE (je nach Einstellung der VNC-Verbindung), mit Hilfe der Maus und der Tastatur (des PC-Systems), fernbedient werden.

## <span id="page-10-0"></span>**5 Anhang**

### <span id="page-10-1"></span>**5.1 Sicherung**

Dieses VGATE wird mit Hilfe einer Sicherung gegen elektrische Beschädigung geschützt.

Die Sicherung kann nicht ohne weiteres gewechselt werden, da hierfür geschultes Personal benötigt wird.

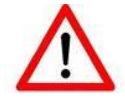

Die Sicherung löst u.a. aus, wenn eine Spannung > 32VDC angelegt wird.

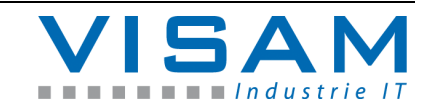

<span id="page-11-0"></span>**5.2 PIN-Belegung der seriellen Schnittstelle**

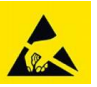

<span id="page-11-1"></span>**5.2.1 Serielle Schnittstelle RS-232 (COM1)**

| Pin                                                                                                    | <b>RS232</b> |
|----------------------------------------------------------------------------------------------------|--------------|
| 1                                                                                                    | <b>DCD</b>   |
| $\overline{2}$                                                                                                    | RX           |
| $\overline{3}$                                                                                                    | TХ           |
| 4                                                                                                    | <b>DTR</b>   |
| 5                                                                                                    | <b>GND</b>   |
| 6                                                                                                    | <b>DSR</b>   |
| $\overline{7}$                                                                                                    | <b>RTS</b>   |
| 8                                                                                                    | <b>CTS</b>   |
| 9                                                                                                    | RI           |
| $\begin{pmatrix} 1 & 2 & 3 & 4 & 5 \ \hline \mathbf{1} & \mathbf{0} & \mathbf{0} & \mathbf{0} \ \mathbf{0} & \mathbf{0} & \mathbf{0} \end{pmatrix}$<br>6<br>8 |              |

<span id="page-11-3"></span>Abbildung 5 RS-232 (COM1)

<span id="page-11-2"></span>**5.2.2 Serielle Schnittstelle RS-485 (COM2)**

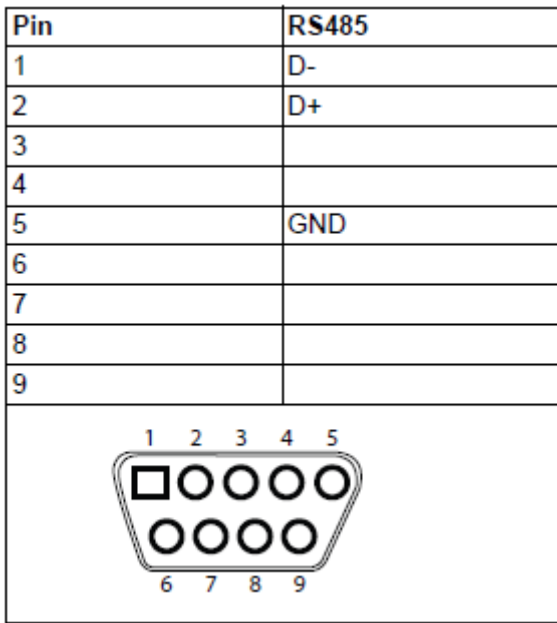

<span id="page-11-4"></span>Abbildung 6 RS-485 (COM2)

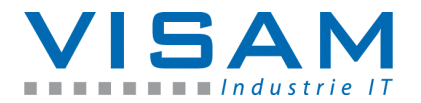

### <span id="page-12-0"></span>**5.2.3 USB Verbindung**

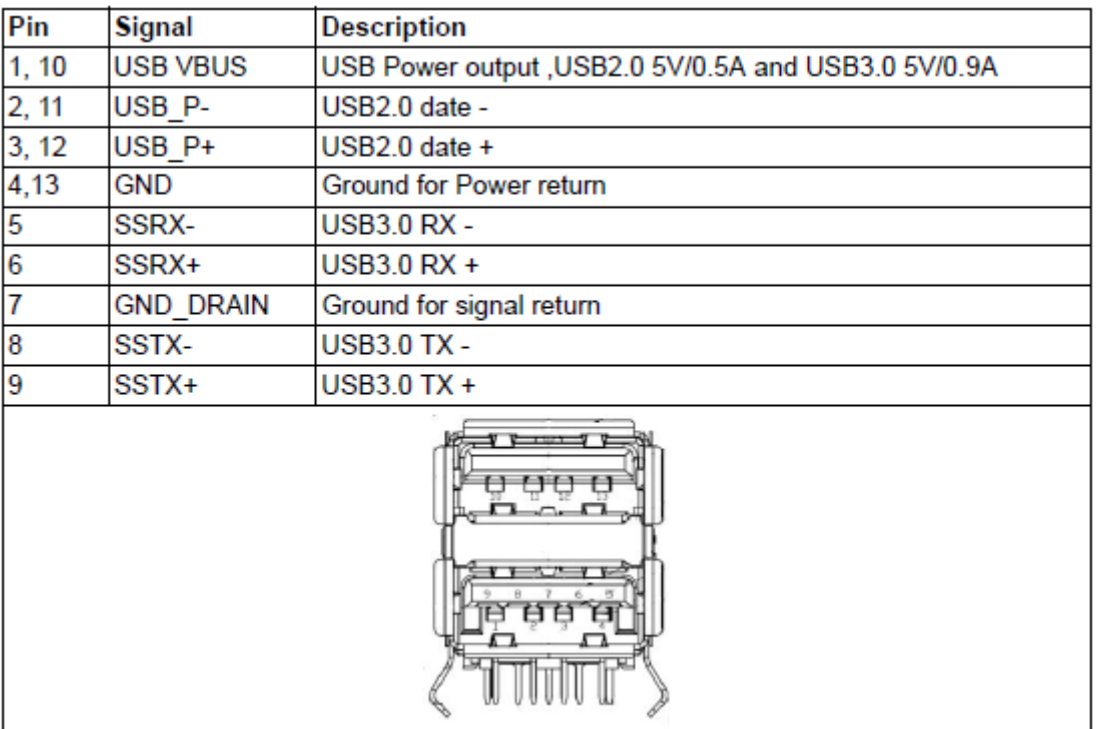

Abbildung 7 PIN Belegung USB-Verbindung

- <span id="page-12-4"></span><span id="page-12-1"></span>**5.3 Maße und Gewicht**
- <span id="page-12-2"></span>**5.3.1 Gewicht (VGATE CLi/CSi)**

**Gewicht:** 1,0 kg

<span id="page-12-3"></span>**5.3.2 Abmessungen /Ausschnittmaß**

**VGATE CLi/CSi**

**Abmessungen:** 190 x 107 x 47 mm (Breite x Höhe x Tiefe) **Max. Blechdicke für Paneleinbau:** < 6mm

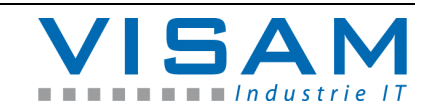

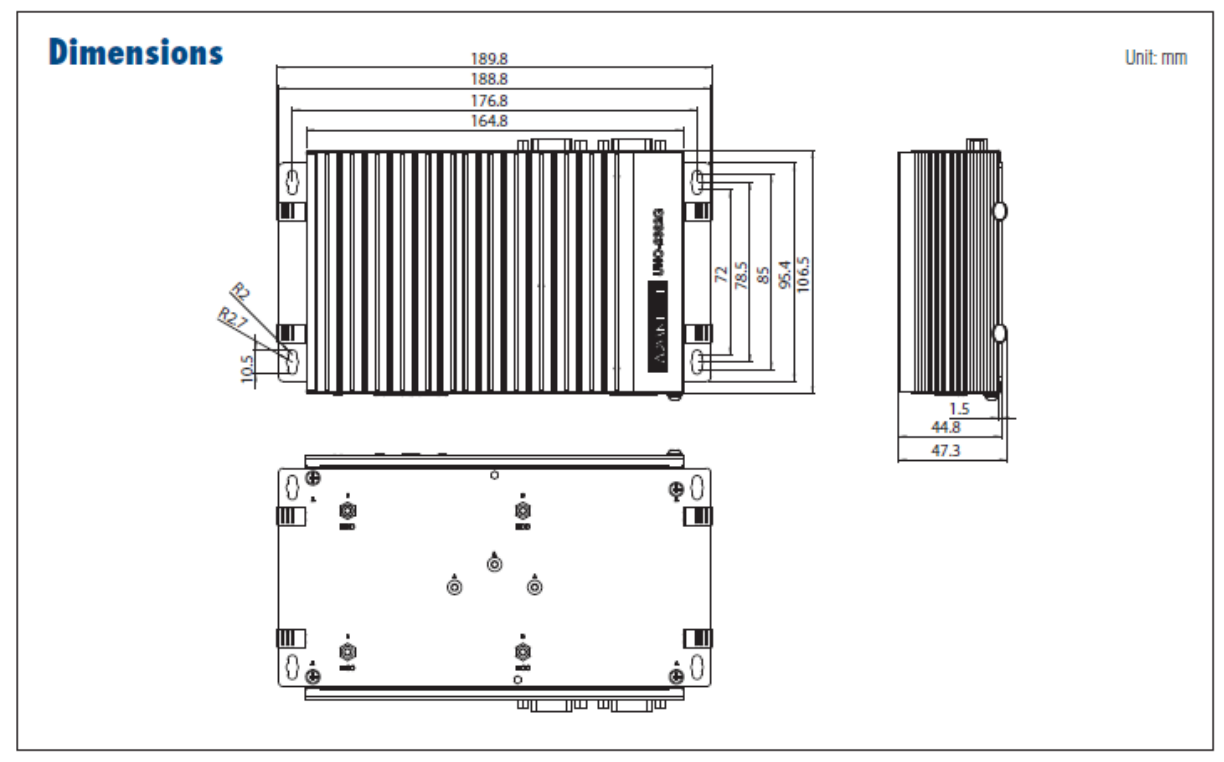

<span id="page-13-0"></span>Abbildung 8 Ausschnitt VGATE CLi/CSi

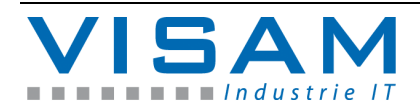

## <span id="page-14-0"></span>**5.4 Abbildungsverzeichnis**

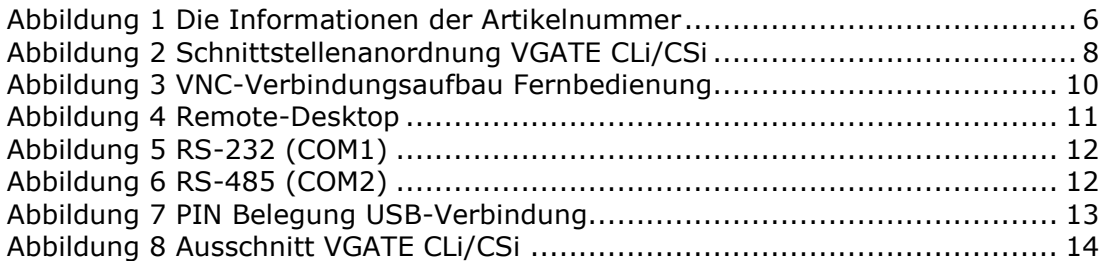

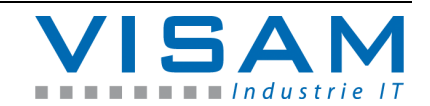